# Wiley Digital Textbooks

<https://wileysgp.ipublishcentral.net/institution-library>

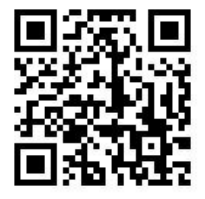

第一次進入平台,新用戶請先☞完成註冊(Register) 註冊完後即可直接使用~帳號/密碼別忘記了唷!

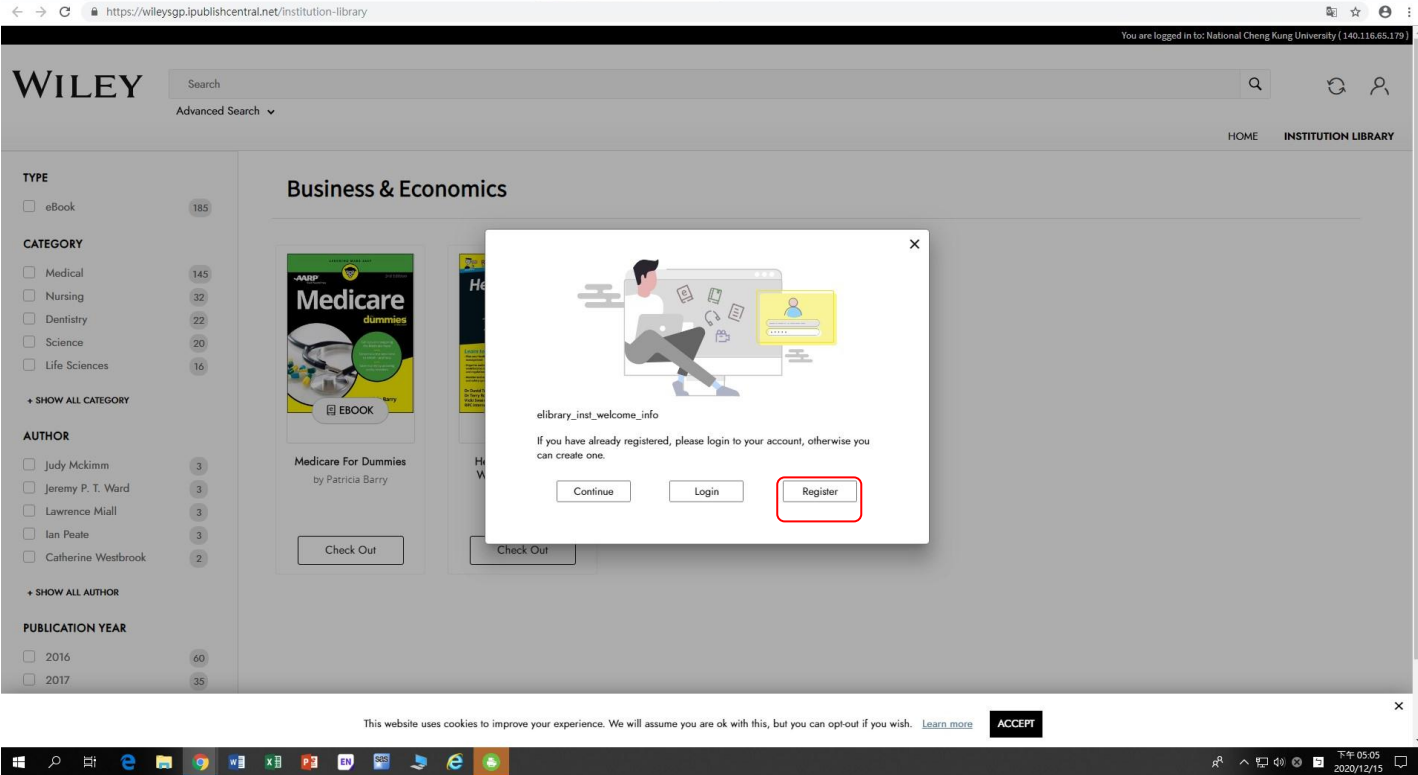

## 平台可直接進行書籍關鍵字檢索 (ex: at a glance)

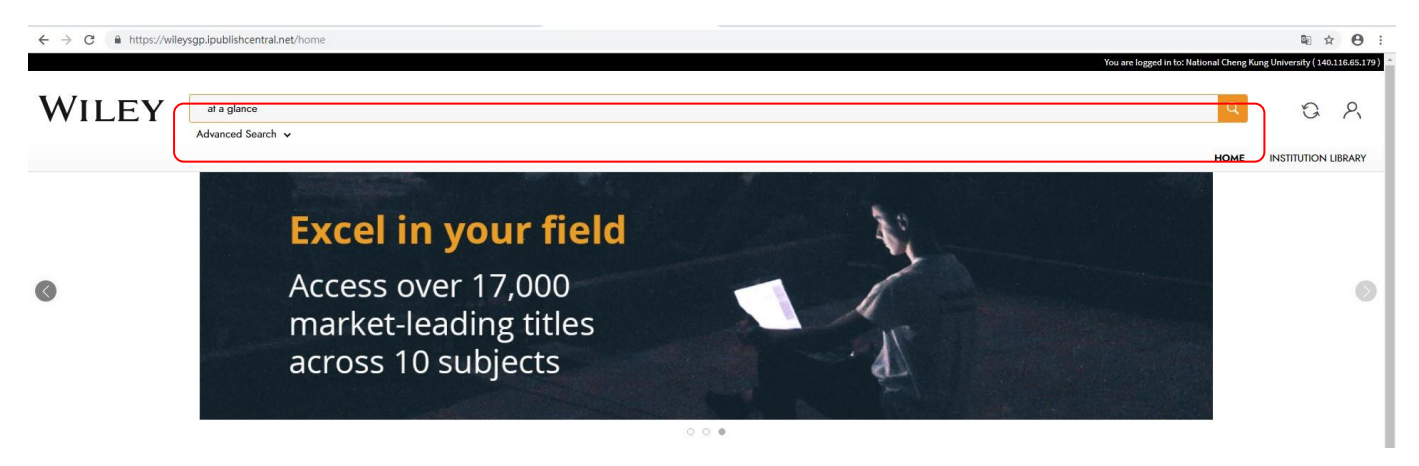

或是到 Institution Library & 可看到成功大學訂閱之所有書籍。

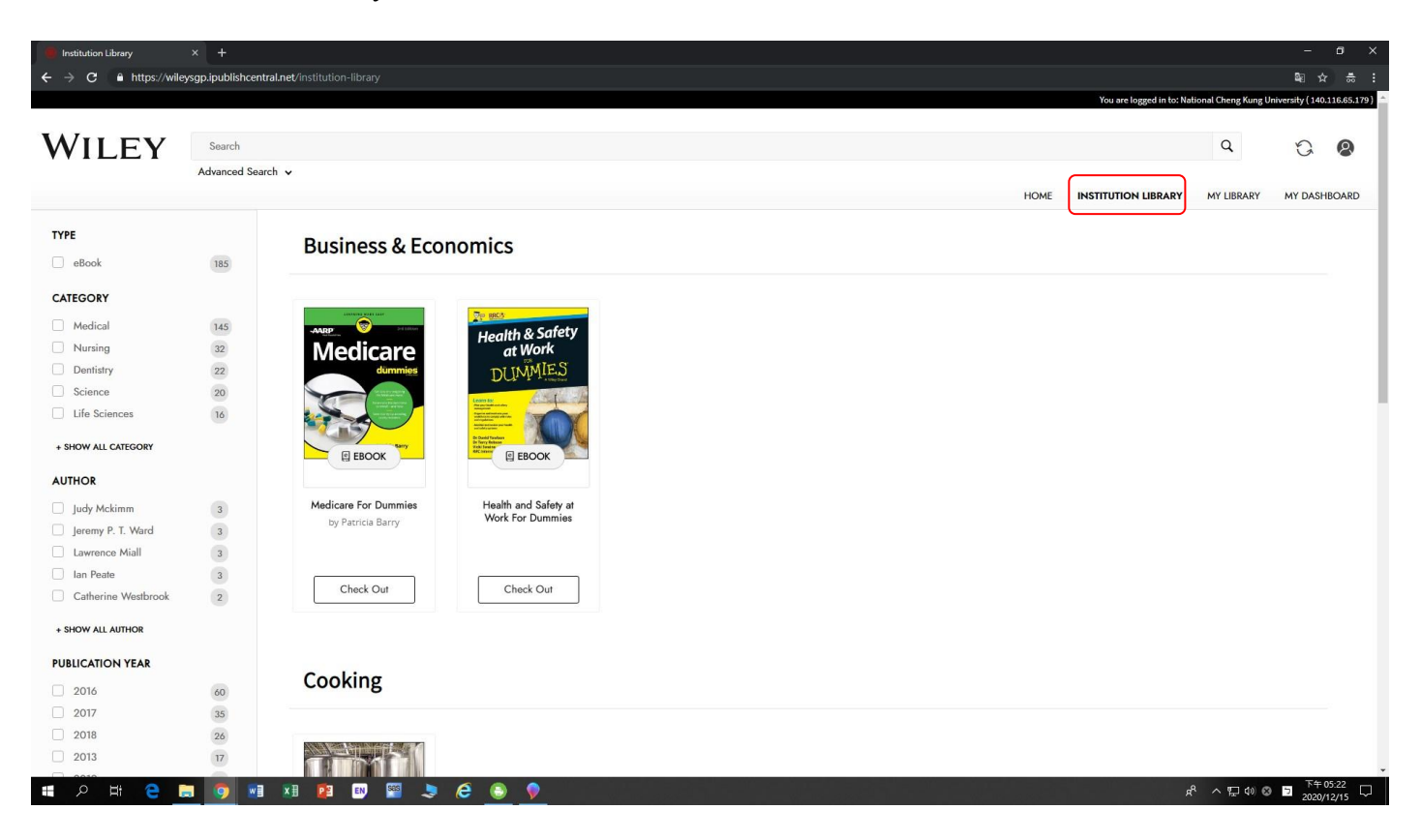

下次使用☞於IP網域下輸入您註冊的帳密,直接 Login 即可使用。

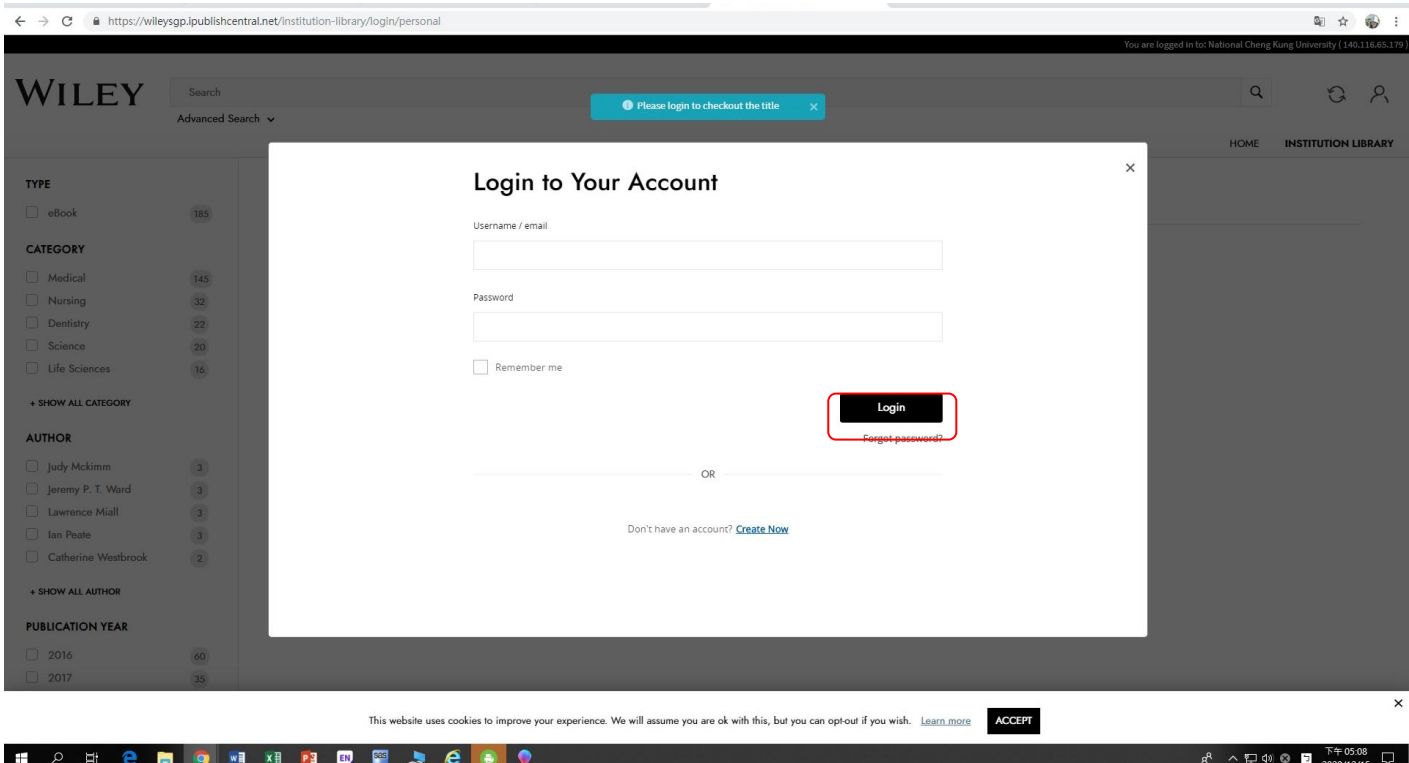

#### ★如何借書:

## Step1→先將書籍借出 (check out)

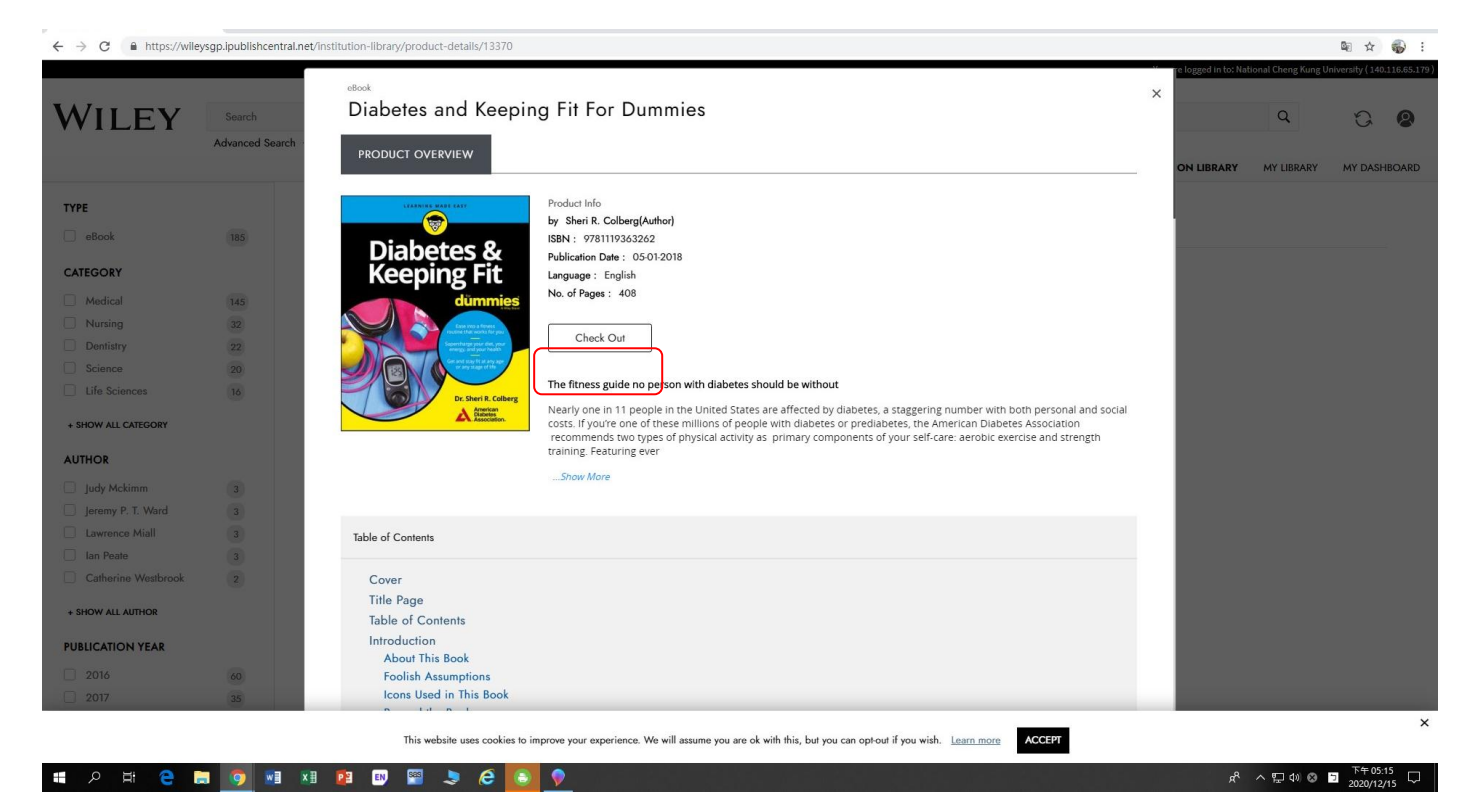

Step2→借閱完畢即可線上閱讀(Read)

Step3→書籍閱覽完畢, 不需要時記得要歸還(check in)喔

注意:每個帳號最多可借閱三本書,每本書可供五個帳號同時借閱。

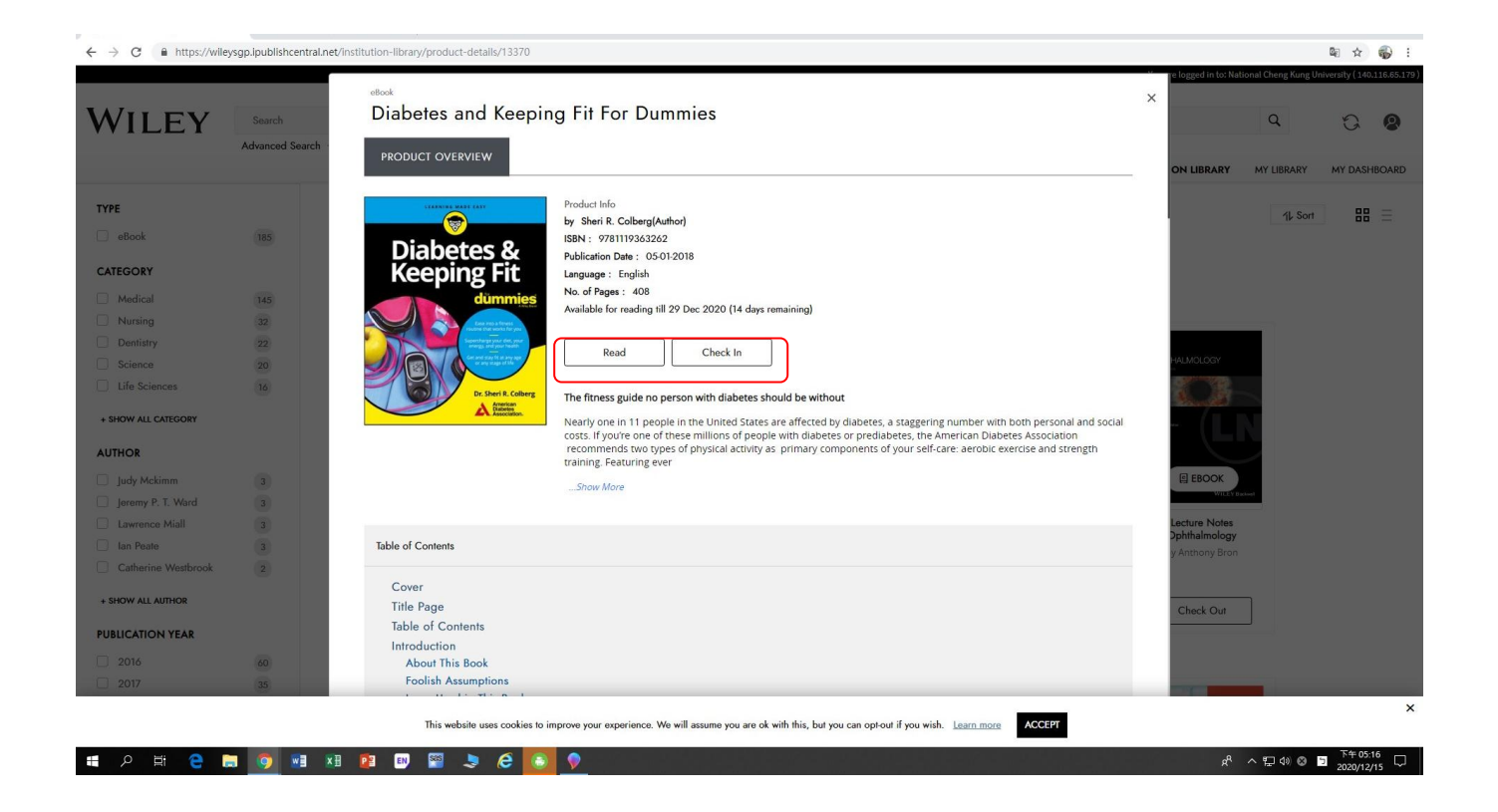

#### 進入 **My Library**,可快速看到自己借閱的書籍~

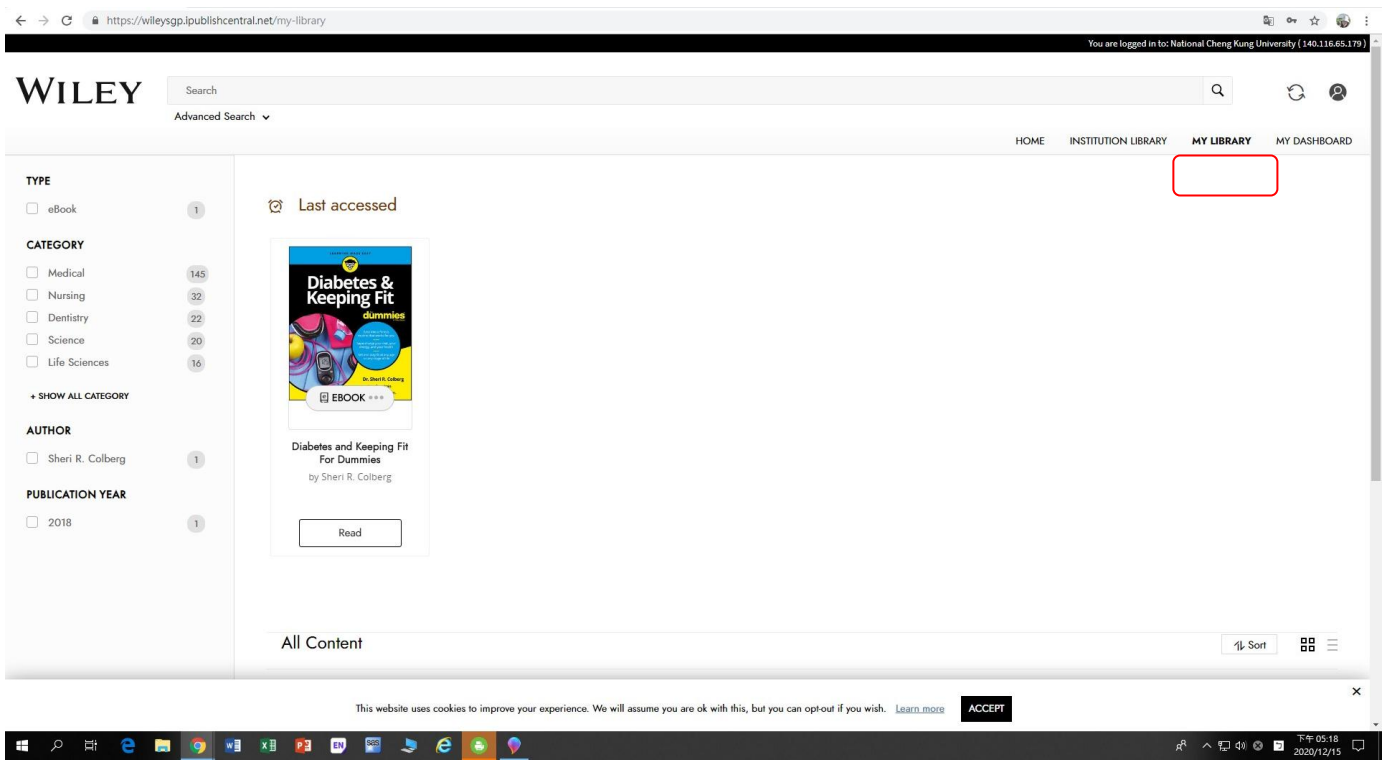

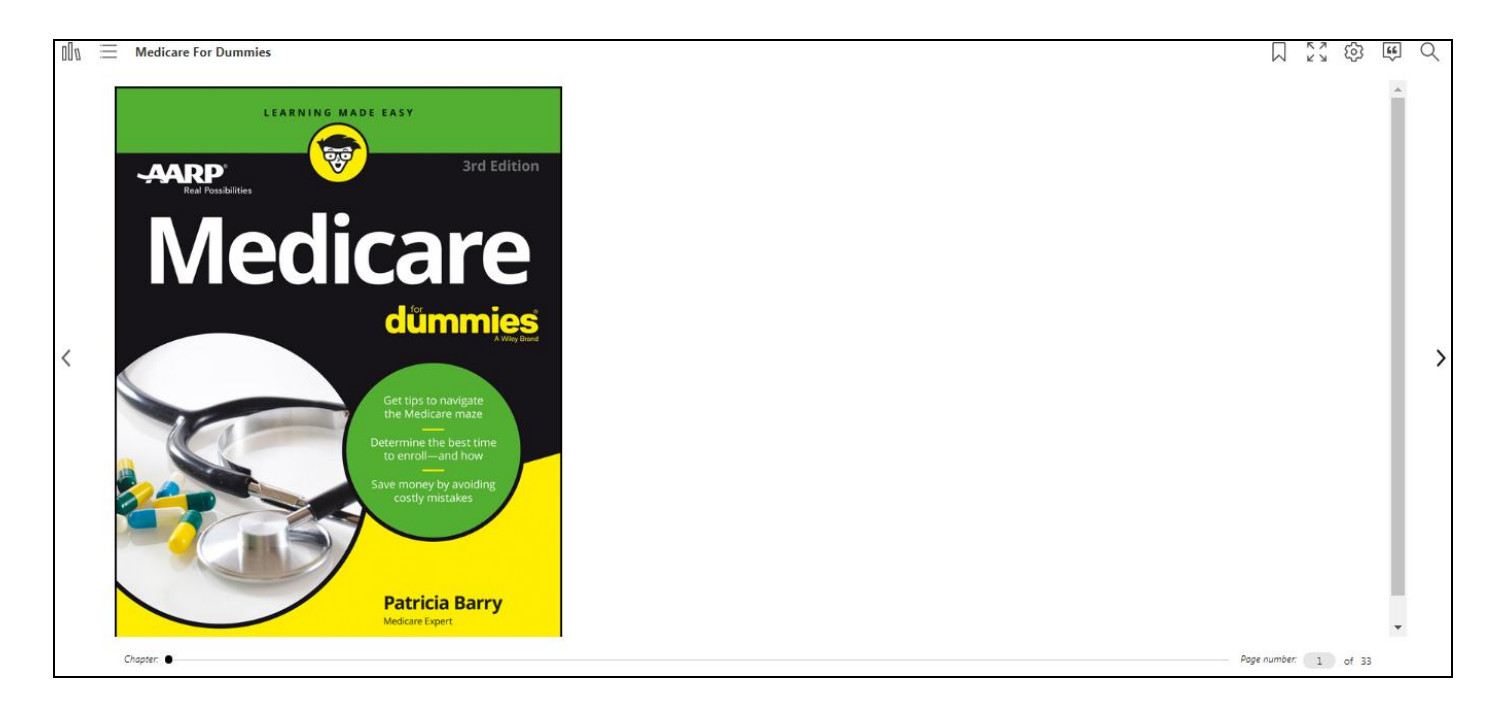

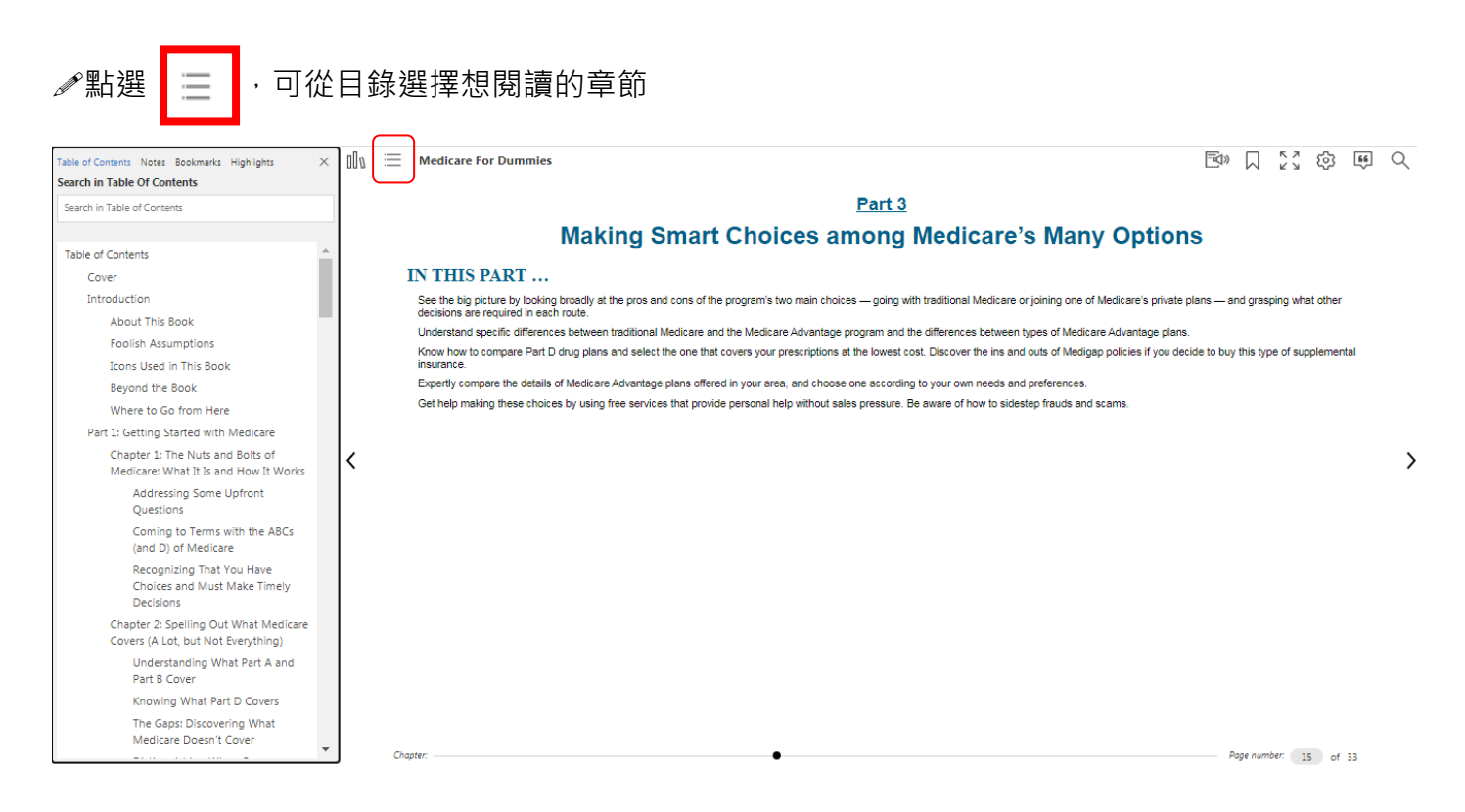

截取段落,可進行畫重點. 做筆記. 朗讀等功能。

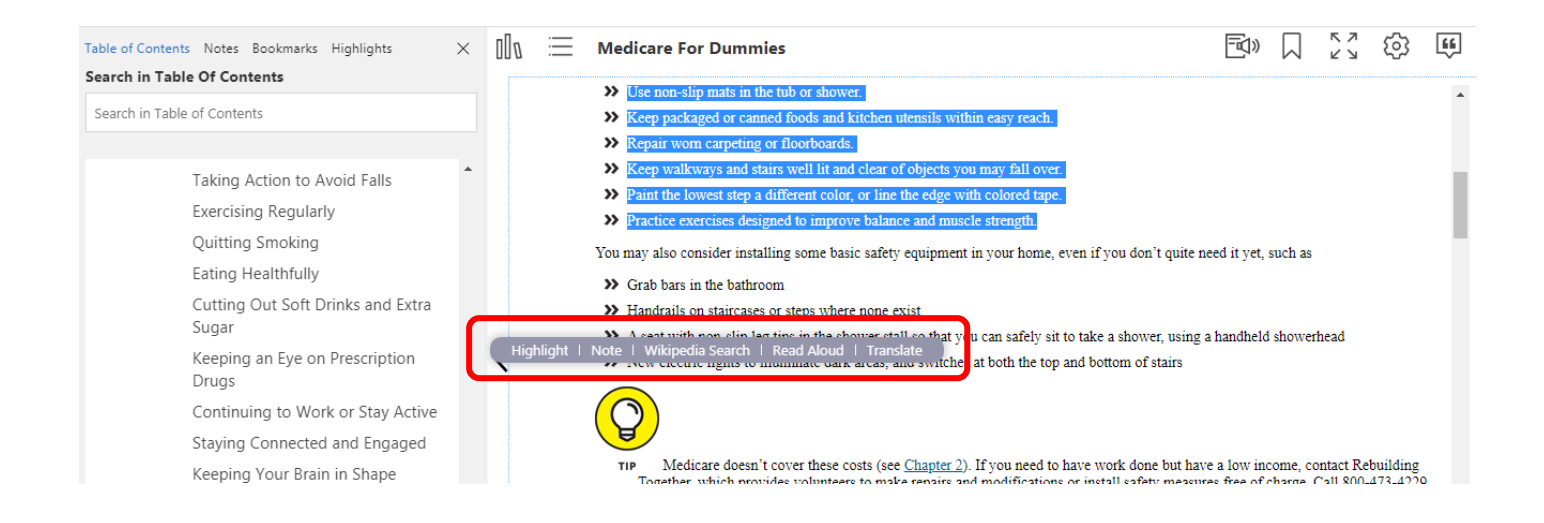

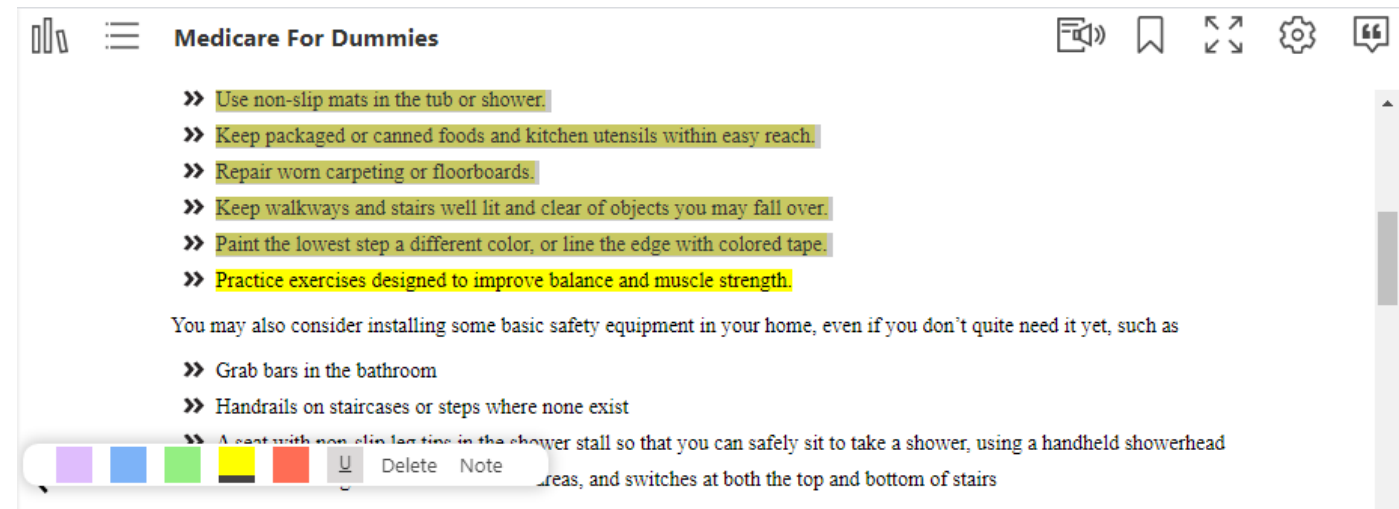

# **Chapter 18**

#### Ten Ways to Stay Healthier beyond Age 65  $\times$ Add Note Important! consequences of growing older ......................... expect to live for another 20 years or so after that, with an t the time of the U.S. census in 2010) getting to see 100 ity is great, as long as you stay healthy enough to enjoy it. matter of feeling good. It also helps preserve your ny more years on your own terms in your own home. This  $\overline{\mathsf{U}}$ Saving... Delete  $\overline{\mathbf{S}}$

く

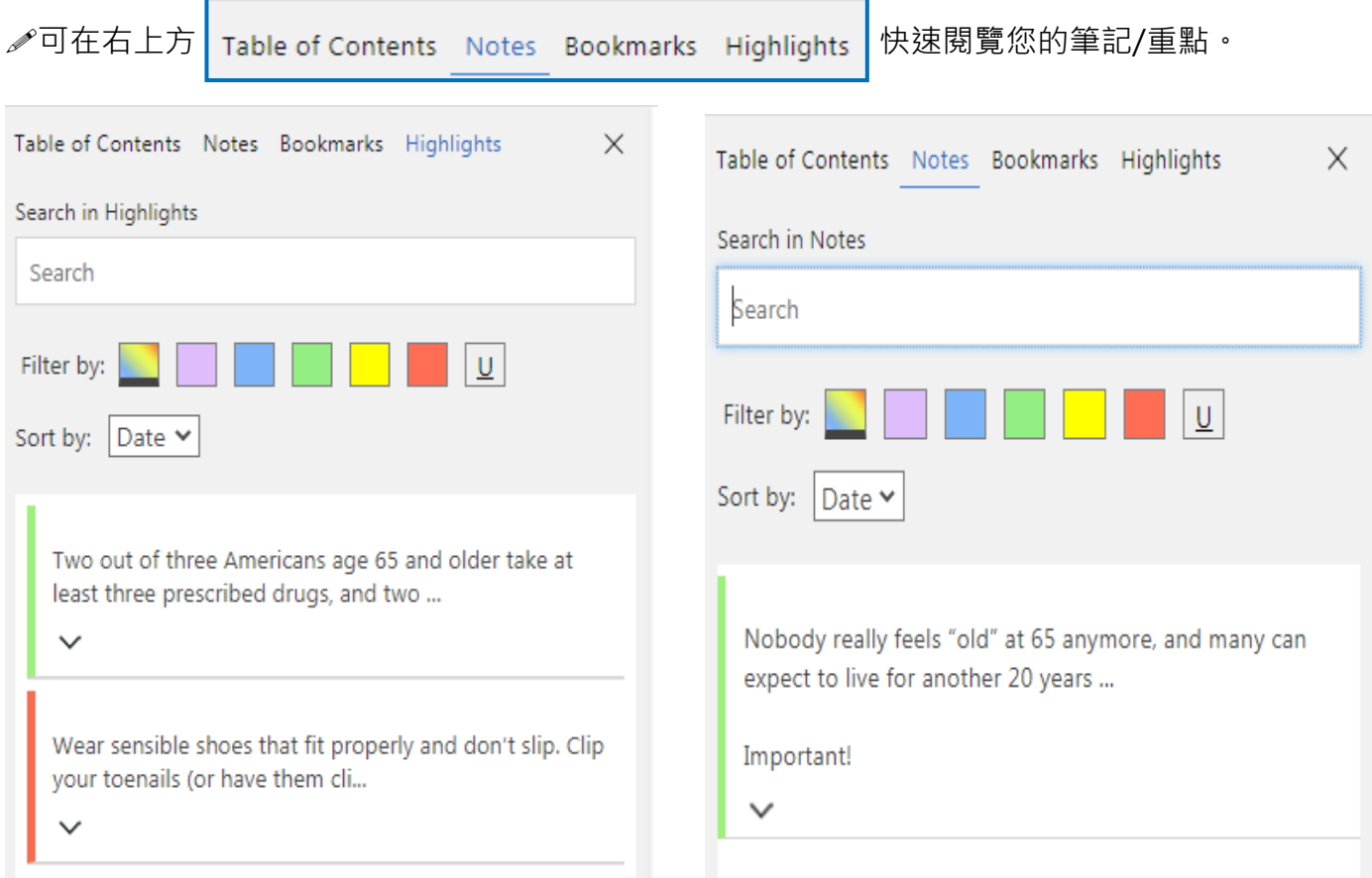

之後進入 My Dashboard, 即可看到您於書籍中個人化的筆記, 重點等註記。

# (更改密碼頁面也在此頁→Change Password)

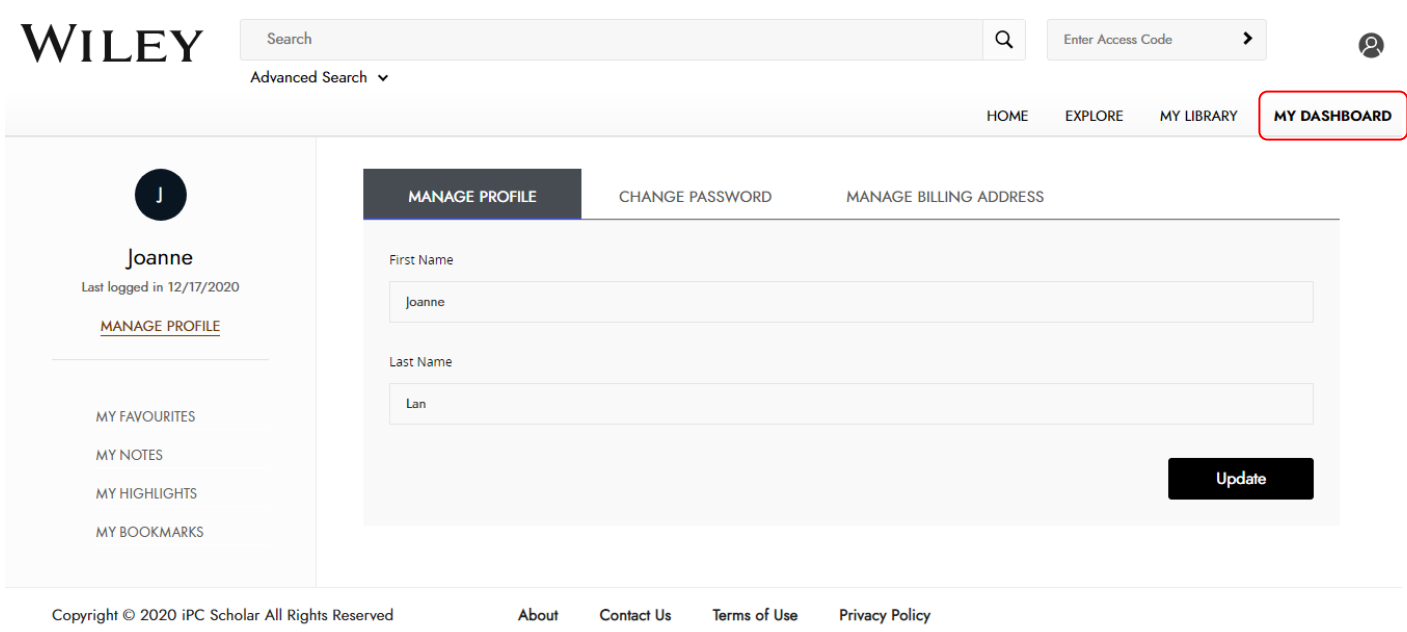

App 下載 ☞ 讓您運用手機.平版皆可閱讀零時差,國考書隨手可得

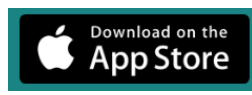

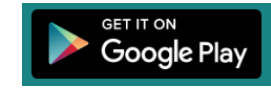

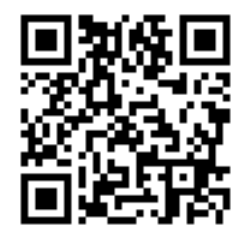

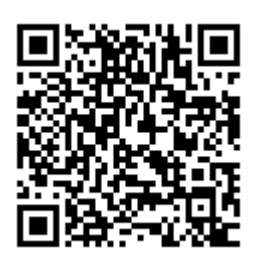

### **Manual in English**:

- a. When you click on the link, you will be automatically authenticated if you are within the IP range.
- b. The eLibrary will launch and prompt you to Register an account (if you y are a new user).

If you are an existing user, then click on Login.

c. You will be able to browse and check out the titles in the eLibrary.

d. Anyone else trying to access out of the IP range will be denied and will receive an error message.